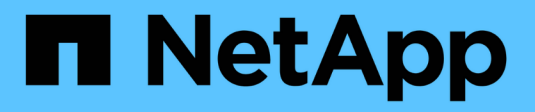

## **FlexCache writeback** ONTAP 9

NetApp August 12, 2024

This PDF was generated from https://docs.netapp.com/us-en/ontap/flexcache-writeback/flexcache-writeback-overview.html on August 12, 2024. Always check docs.netapp.com for the latest.

# **Table of Contents**

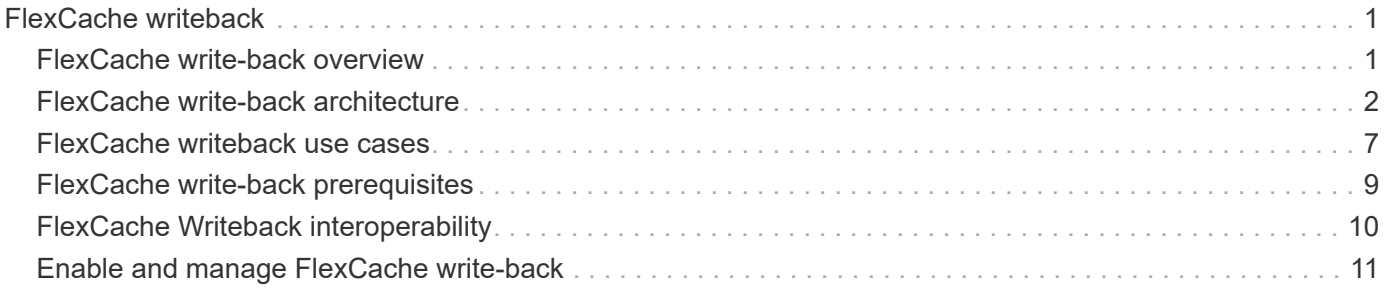

# <span id="page-2-0"></span>**FlexCache writeback**

## <span id="page-2-1"></span>**FlexCache write-back overview**

Introduced in ONTAP 9.15.1, FlexCache write-back is an alternate mode of operation for writing at a cache. Writeback allows the write to be committed to stable storage at the cache and acknowledged to the client without waiting for the data to make it to the origin. The data is asynchronously flushed back to the origin. The result is a globally distributed file system that enables writes to perform at near-local speeds for specific workloads and environments, offering significant performance benefits.

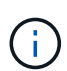

ONTAP 9.12.1 introduced a write-back feature as a public preview. This is referred to as writeback version 1 (wbv1) and shouldn't be thought of as the same as write-back in ONTAP 9.15.1, which is referred to as write-back version 2 (wbv2).

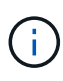

Beginning in July 2024, content from technical reports previously published as PDFs has been integrated with ONTAP product documentation. The ONTAP security documentation now includes content from TR-4743: FlexCache in ONTAP 9.11.1.

### **Writeback vs write-around**

Since FlexCache was introduced in ONTAP 9.5, it has been a read-writable cache; however, it operated in write-around mode. Writes at the cache were shipped to the origin to be committed to stable storage. After the origin successfully committed the write to stable storage, it acknowledged the write to the cache. The cache would then acknowledge the write to the client. This made every write incur the penalty of traversing the network between the cache and origin. FlexCache write-back changes this.

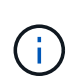

After upgrading to ONTAP 9.15.1, you can convert a traditional write-around cache to a writeback cache, and, if necessary, back to write-around. This can, however, make reading diagnostic logs harder should a problem arise.

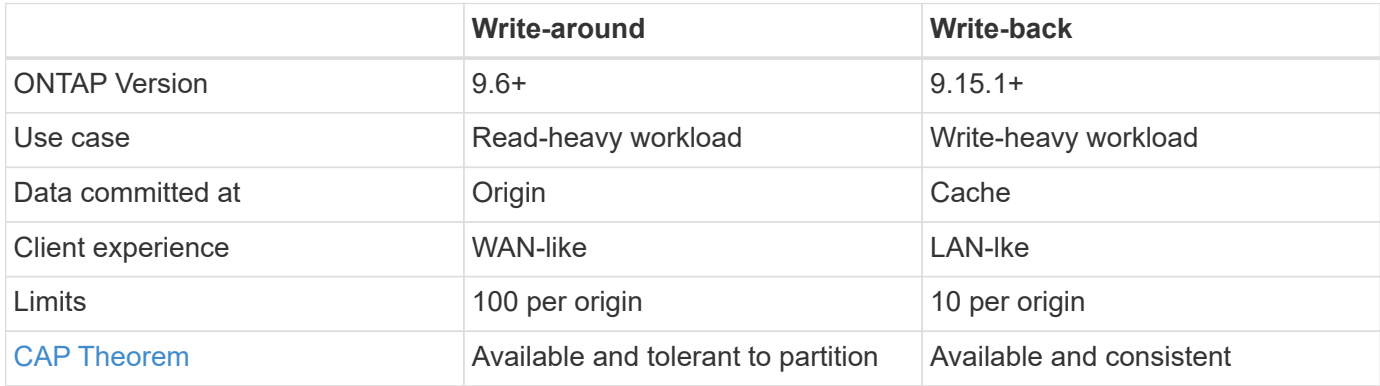

### **FlexCache write-back terminology**

Understand key concepts and terms working with FlexCache write-back.

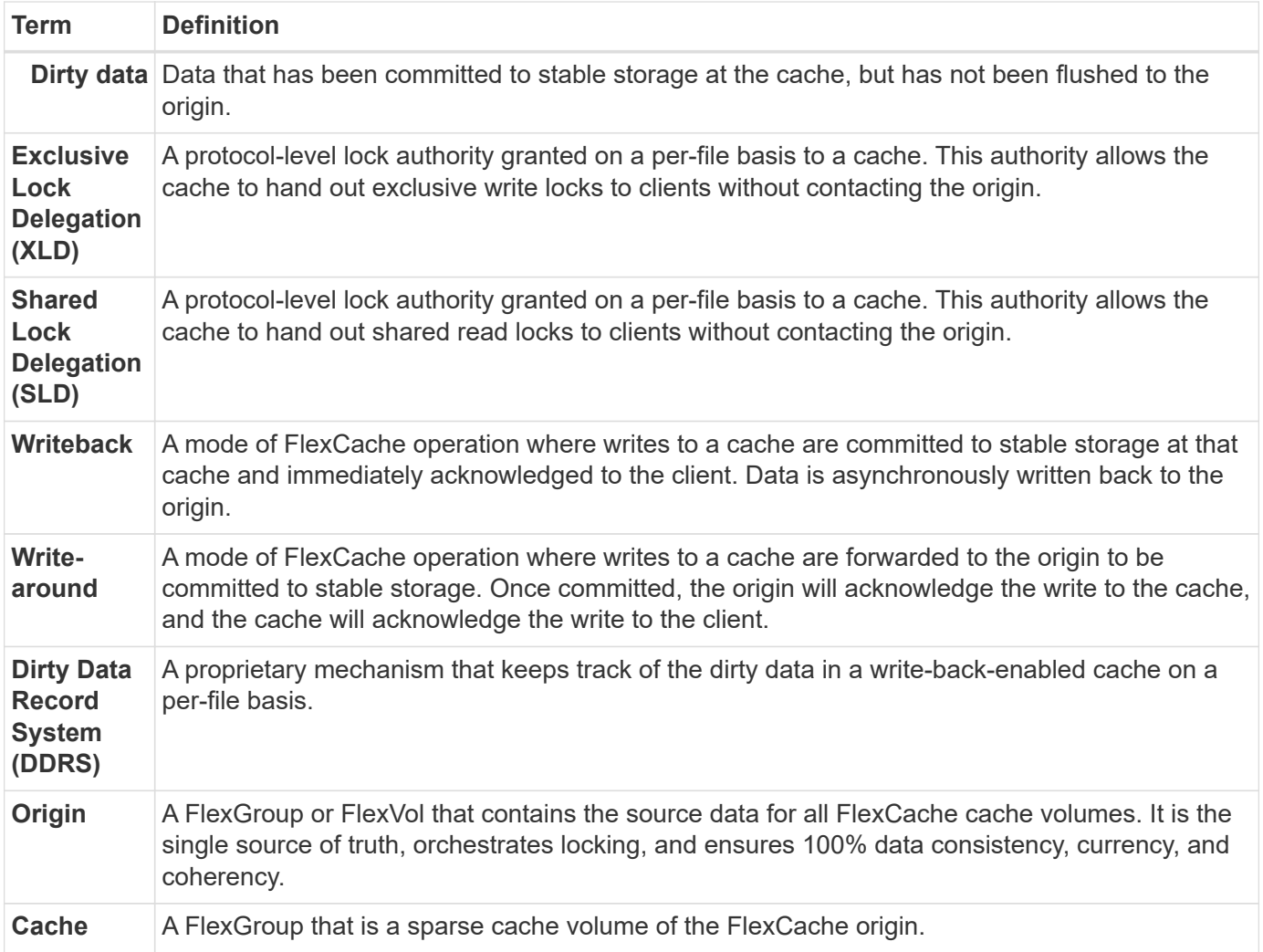

#### **Consistent, current, and coherent**

FlexCache is NetApp's solution to having the right data, everywhere, every time. FlexCache is 100% consistent, current, and coherent 100% of the time:

- **Consistent:** The data is the same wherever it is accessed.
- **Current:** The data is always up-to-date.
- **Coherent:** The data is correct/uncorrupted.

## <span id="page-3-0"></span>**FlexCache write-back architecture**

FlexCache write-around was designed with strong consistency in mind. Both the traditional write-around mode of operation and the new write-back mode of operation introduced in ONTAP 9.15.1 guarantee that the data accessed will always be 100% consistent, current, and coherent.

The following concepts detail how FlexCache write-back operates.

### **Delegations**

Lock delegations and data delegations helps FlexCache keep both write-back and write-around caches data consistent, coherent, and current. The origin orchestrates both delegations.

### **Lock delegations**

A lock delegation is a protocol-level lock authority the origin grants on a per-file basis to a cache to issue protocol locks to clients as needed. These include [exclusive lock delegations \(XLD\)](#page-2-1) and [shared lock](#page-2-1) [delegations \(SLD\)](#page-2-1).

### **XLD and write-back**

To ensure ONTAP never has to reconcile a conflicting write, an XLD is granted to a cache where a client requests to write to a file. Importantly, only one XLD can exist for any file at any time, meaning there never will be more than one writer to a file at a time.

When the request to write to a file comes into a write-back enabled cache, the following steps take place:

- 1. The cache checks if it already has an XLD for the requested file. If so, it will grant the write lock to the client as long as another client isn't writing to the file at the cache. If the cache doesn't have an XLD for the requested file, it will request one from the origin. This is a proprietary call that traverses the intercluster network.
- 2. Upon receiving the XLD request from the cache, the origin will check if there is an outstanding XLD for the file at another cache. If so, it will recall that file's XLD, which triggers a flush of any [dirty data](#page-2-1) from that cache back to the origin.
- 3. Once the dirty data from that cache is flushed back and committed to stable storage at the origin, the origin will grant the XLD for the file to the requesting cache.
- 4. Once the file's XLD is received, the cache grants the lock to the client, and the write commences.

A high-level sequence diagram covering some of these steps is covered in the [Write-back](#page-7-0) sequence diagram.

From a client perspective, all locking will work as if it were writing to a standard FlexVol or FlexGroup with a potential small delay when the write lock is requested.

In it's current iteration, if a write-back enabled cache holds the XLD for a file, ONTAP will block **any** access to that file at other caches, including READ operations.

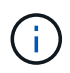

There is a limit of 170 XLDs per origin constituent.

#### **Data delegations**

A data delegation is a per-file guarantee given to a cache by the origin that the data cached for that file is upto-date. As long as the cache has a data delegation for a file, it can serve the cached data for that file to the client without having to contact the origin. If the cache doesn't have a data delegation for the file, it must contact the origin to receive the data requested by the client.

In write-back mode, a file's data delegation is revoked if an XLD is taken for that file at another cache or the origin. This effectively fences off the file from clients at all other caches and the origin, even for reads. This is a trade off that must be made to ensure old data is never accessed.

Reads at a write-back-enabled cache generally operate like reads at a write-around cache. In both writearound and write-back-enabled caches, there could be an initial READ performance hit when the requested file has an exclusive write lock at a write-back-enabled cache other than where the read is issued. The XLD has to be revoked, and the dirty data must be committed to the origin before the read at the other cache can be serviced.

### **Tracking dirty data**

Write-back from cache to origin happens asynchronously. This means that dirty data isn't immediately written back to the origin. ONTAP employs a dirty data record system to keep track of dirty data per file. Each dirty data record (DDR) represents approximately 20MB of dirty data for a particular file. When a file is actively being written, ONTAP will start flushing dirty data back after two DDRs have been filled and the third DDR is being written. This results in approximately 40MB of dirty data remaining in a cache during writes. For stateful protocols (NFSv4.x, SMB), the remaining 40MB of data will be flushed back to the origin when the file is closed. For stateless protocols (NFSv3), the 40MB of data will be flushed back when either access to the file is requested at a different cache or after the file is idle for two or more minutes, up to a maximum of five minutes. For more information on timer-triggered or space-triggered dirty data flushing, see [Cache scrubbers.](#page-5-0)

In addition to the DDRs and scrubbers, some front-end NAS operations also trigger the flushing of all dirty data for a file:

• SETATTR

◦ SETATTRs: Only mtime, atime, or ctime modifying are processed at the cache.

- CLOSE
- OPEN at another cache
- READ at another cache
- READDIR at another cache
- READDIRPLUS at another cache
- WRITE at another cache

### **Disconnected mode**

When an XLD for a file is held at a write-around cache and that cache gets disconnected from the origin, reads for that file are still allowed at the other caches and origin. This behavior differs when an XLD is held by a writeback-enabled cache. In this case, if the cache is disconnected, reads to the file will hang everywhere. This helps ensure 100% consistency, currency, and coherence are maintained. The reads are allowed in writearound mode because the origin is guaranteed to have all of the data available that has been writeacknowledged to the client. In write-back mode during a disconnect, the origin can not guarantee that all of the data written to and acknowledged by the write-back-enabled cache made it to the origin before the disconnect occurred.

In the event a cache with an XLD for a file is disconnected for an extended period of time, a system administrator can manually revoke the XLD at the origin. This will allow IO to the file to resume at the surviving caches and the origin.

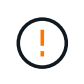

Manually revoking the XLD will result in the loss of any dirty data for the file at the disconnected cache. Manually revoking an XLD should only be done in the event of a catastrophic disruption between the cache and origin.

### <span id="page-5-0"></span>**Cache scrubbers**

There are scrubbers in ONTAP that run in response to specific events, such as a timer expiring or space

thresholds being breached. The scrubbers take an exclusive lock on the file being scrubbed, effectively freezing IO to that file until the scrub completes.

Scrubbers include:

- **mtime-based scrubber on the cache:** This scrubber starts every five minutes and scrubs any file sitting unmodified for two minutes. If any dirty data for the file is still in the cache, IO to that file is quiesced and write-back is triggered. IO will resume after the write-back is complete.
- **mtime-based scrubber on origin:** Much like the mtime-based scrubber at the cache, this also runs every five minutes. However, it scrubs any file sitting unmodified for 15 minutes, recalling the inode's delegation. This scrubber doesn't initiate any write-back.
- **RW limit-based scrubber on origin:** ONTAP monitors how many RW lock delegations are handed out per origin constituent. If this number surpasses 170, ONTAP starts scrubbing write lock delegations on a leastrecently-used (LRU) basis.
- **Space-based scrubber on the cache:** If a FlexCache volume reaches 90% full, the cache is scrubbed, evicting on an LRU basis.
- **Space-based scrubber on the origin:** If a FlexCache origin volume reaches 90% full, the cache is scrubbed, evicting on an LRU basis.

### **Sequence diagrams**

These sequence diagrams depict the difference in write acknowledgements between write-around and writeback mode.

#### **Write-around**

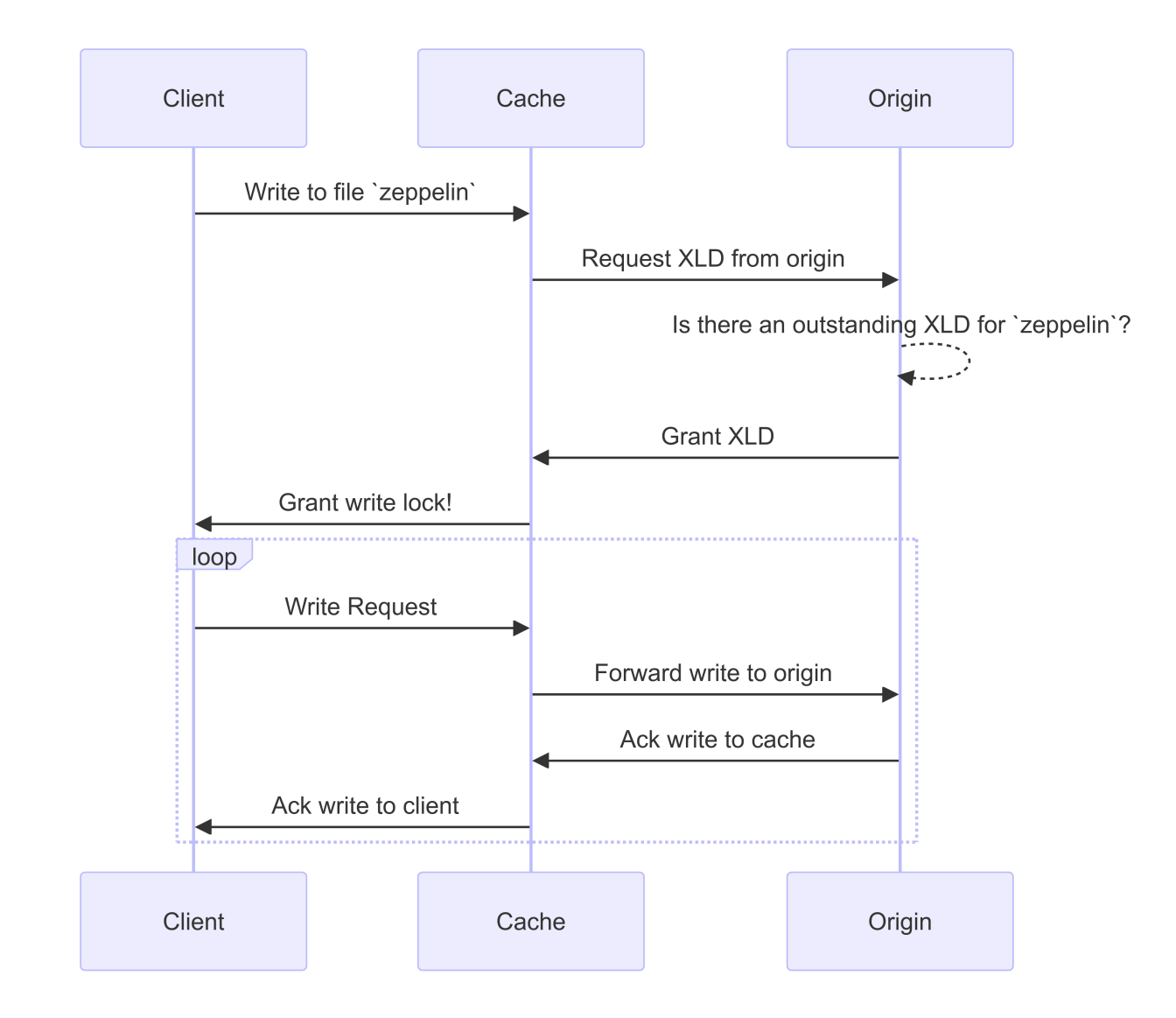

<span id="page-7-0"></span>**Write-back**

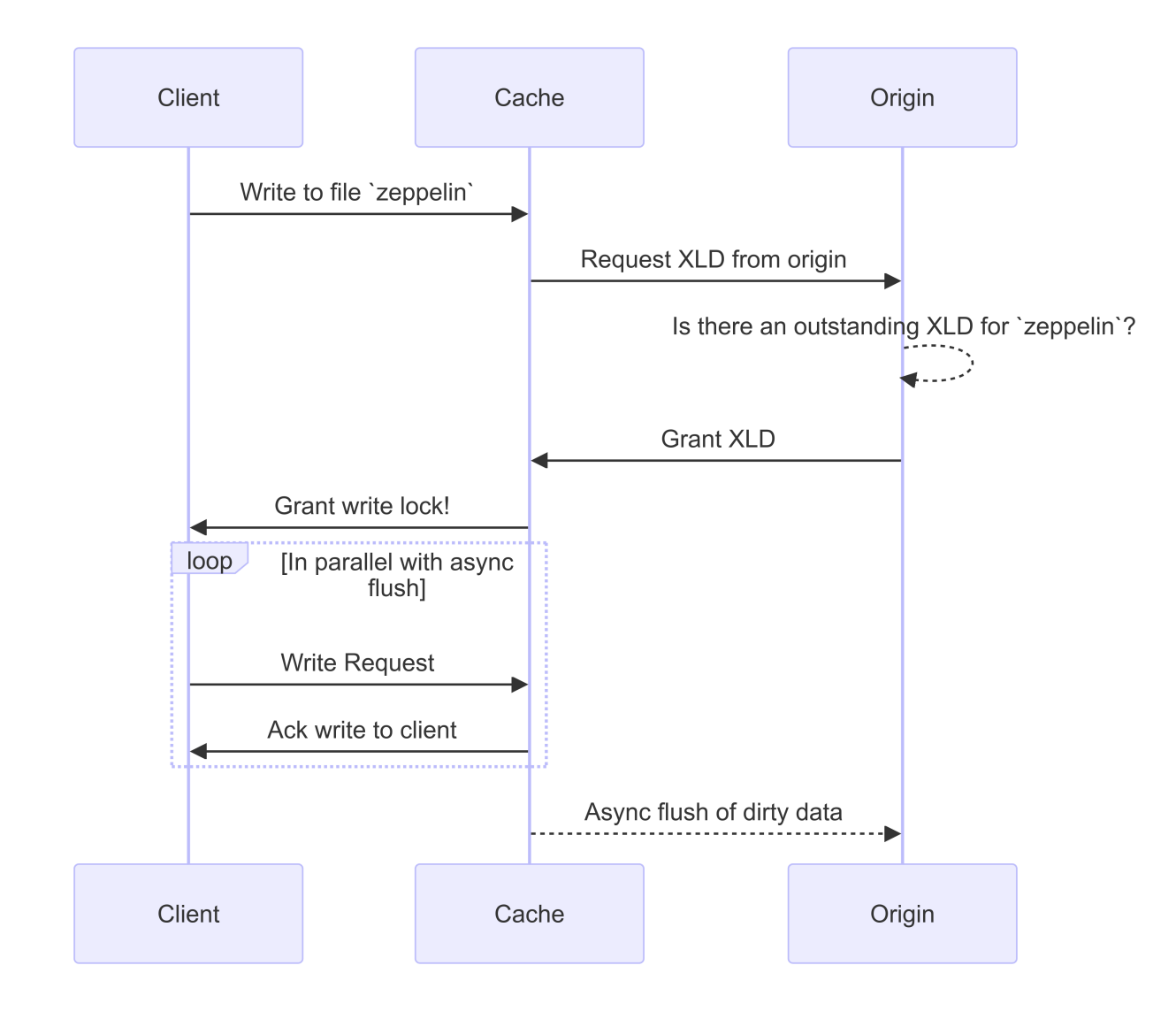

## <span id="page-8-0"></span>**FlexCache writeback use cases**

These are write profiles best suited for a write-back-enabled FlexCache. You should test your workload to see if write-back or write-around provides the best performance.

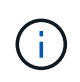

Write-back is not a replacement for write-around. Although write-back is designed with writeheavy workloads, write-around is still the better choice for many workloads.

### **Target workloads**

#### **File size**

File size is less important than the number of writes issued between the OPEN and CLOSE calls for a file. Small files inherently have fewer WRITE calls, making them less ideal for write-back. Large files might have more writes between OPEN and CLOSE calls, but this isn't guaranteed.

### **Write size**

When writing from a client, other NAS calls are involved other than write calls:

• CREATE

- OPEN
- CLOSE
- READDIR/READDIRPLUS
- SETATTR: SETATTR calls that only modify mtime, atime, or ctime are processed at the cache.

These calls must be processed at the origin and trigger a write-back of any dirty data accumulated at the writeback-enabled cache for the file being operated on. IO to the file will be quiesced until the write-back is complete.

Knowing that these calls must traverse the WAN helps you to identify workloads suited for write-back. Generally, the more writes that can be done between OPEN and CLOSE calls without one of the other calls <write-size,above> being issued, the better the performance gain write-back provides.

### **Read-after-write**

Read-after-write workloads have historically performed poorly at FlexCache. This is due to the write-around mode of operation before 9.15.1. The WRITE call to the file has to be committed at the origin, and the subsequent READ call would have to pull the data back to the cache. This results in both operations incurring the penalty of the WAN. Therefore, read-after-write workloads are discouraged for FlexCache in write-around mode. With the introduction of write-back in 9.15.1, data is now committed at the cache, and can immediately be read from the cache, eliminating the WAN penalty. If your workload includes read-after-write at FlexCache volumes, you should configure the cache to operate in write-back mode.

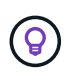

If read-after-write is a critical part of your workload, you should configure your cache to operate in write-back mode.

#### **Write-after-write**

When a file accumulates dirty data in a cache, the cache asynchronously writes the data back to the origin. This naturally leads to times when the client closes the file with dirty data still waiting to be flushed back to origin. If another open or write comes in for the file that was just closed and still has dirty data, the write will be suspended until all the dirty data has been flushed to origin.

### **Latency considerations**

When FlexCache operates in write-back mode, it's more beneficial to NAS clients because latency increases between the cache and origin. There is a point, however, at which the overhead of write-back outweighs the advantages gained in low-latency environments. In some NetApp tests, writeback benefits started around a minimum latency between cache and origin of 8ms. This latency varies with workload, so be sure to test to know your benefits point-of-return.

The following graph shows the point-of-return for write-back in NetApp lab tests. The  $x$  axis is the file-size, and the y axis is the elapsed time. The test used NFSv3, mounting with an rsize and wsize of 256KB, and 64ms of WAN latency. This test was performed using a small ONTAP Select instance for both the cache and origin, and a single threaded-write operation. Your results might vary.

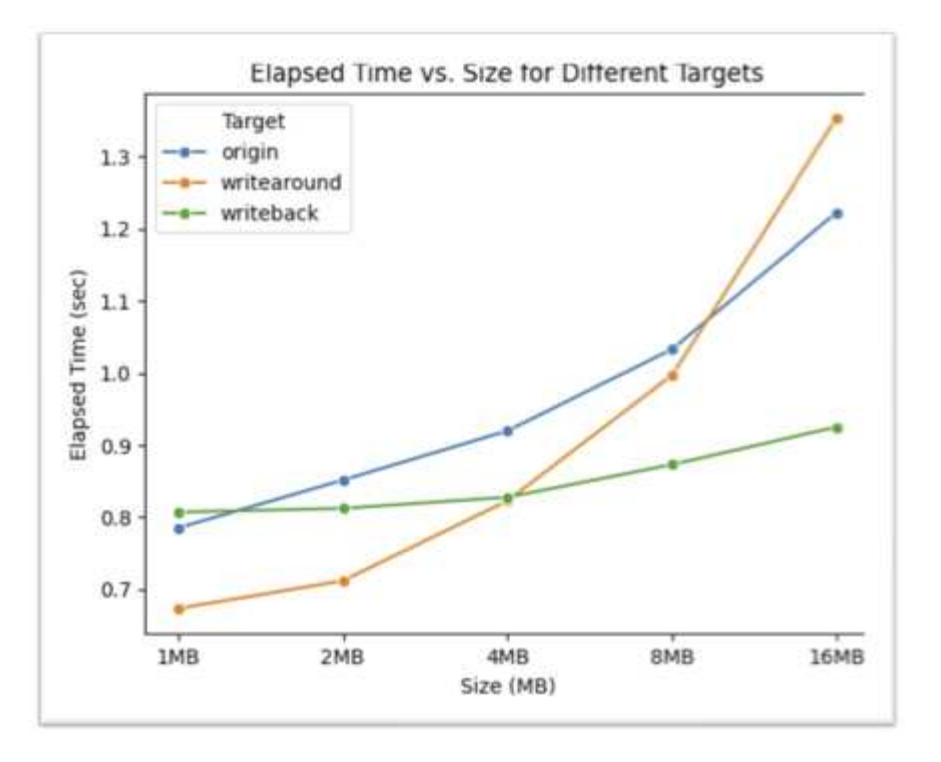

 $(i)$ 

Write-back should not be used for intracluster caching. Intracluster caching occurs when the origin and cache are in the same cluster.

## <span id="page-10-0"></span>**FlexCache write-back prerequisites**

Before you deploy FlexCache in write-back mode, ensure you have met these software, licensing, and system configuration requirements.

### **ONTAP version**

- The origin *must* be running ONTAP 9.15.1 or later.
- Any caching cluster that needs to operate in write-back mode *must* be running ONTAP 9.15.1 or later.
- Any caching cluster that does not need to operate in write-back mode can run any supported ONTAP version.

### **Licensing**

FlexCache, including the write-back mode of operation, is included with your ONTAP purchase. No extra license is required.

### **Peering**

- The origin and cache clusters must be [cluster peered](#page-12-0)
- The server virtual machines (SVMs) on the origin and cache cluster must be [vserver peered](#page-12-0) with the FlexCache option.

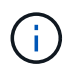

You do not need to peer a cache cluster to another cache cluster. There is also no need to peer a cache SVM to another cache SVM.

## <span id="page-11-0"></span>**FlexCache Writeback interoperability**

Understand these interoperability considerations when deploying FlexCache in write-back mode.

### **ONTAP version**

To use the write-back mode of operation, both the cache and origin **must** be running ONTAP 9.15.1 or later.

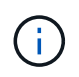

Clusters where a write-back-enabled cache is unnecessary can run earlier versions of ONTAP, but that cluster can only operate in write-around mode.

You can have a mix of ONTAP versions in your environment.

<span id="page-11-2"></span>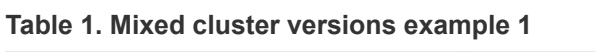

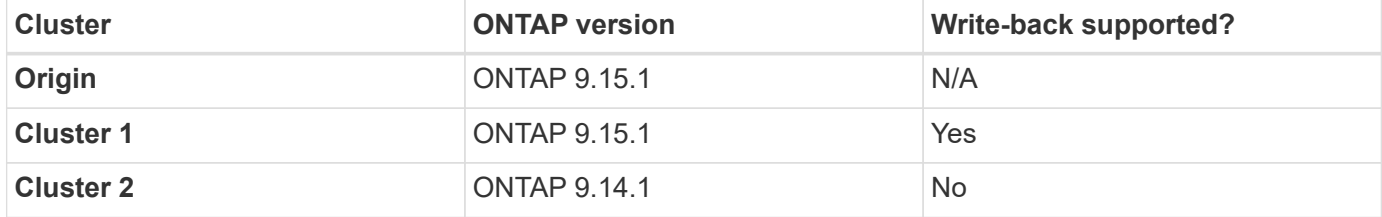

#### <span id="page-11-1"></span>**Table 2. Mixed cluster versions example 2**

![](_page_11_Picture_160.jpeg)

![](_page_11_Picture_11.jpeg)

In [Mixed cluster versions example 2](#page-11-1), neither cluster can enable write-back mode because the origin is not running ONTAP 9.15.1 or later, which is a strict requirement.

### **Client interoperability**

Any client generally supported by ONTAP can access a FlexCache volume regardless of whether it is operating in write-around or write-back mode. For an up-to-date list of supported clients, refer to NetApp's [interoperability matrix.](https://imt.netapp.com/matrix/#welcome)

Although the client version doesn't matter specifically, the client must be new enough to support NFSv3, NFSv4.0, NFSv4.1, SMB2.x, or SMB3.x. SMB1 and NFSv2 are deprecated protocols and are not supported.

### **Write-back and write-around**

As seen in [Mixed cluster versions example 1](#page-11-2), FlexCache operating in write-back mode can co-exist with caches operating in write-around mode. It is advised to compare write-around against write-back with your specific workload.

![](_page_11_Picture_18.jpeg)

If the performance for a workload is the same between write-back and write-around, use writearound.

### **ONTAP feature interoperability**

For the most up-to-date list of FlexCache feature interoperability, refer to [the supported and unsupported](https://docs.netapp.com/us-en/ontap/flexcache/supported-unsupported-features-concept.html) [features for FlexCache volumes](https://docs.netapp.com/us-en/ontap/flexcache/supported-unsupported-features-concept.html).

## <span id="page-12-0"></span>**Enable and manage FlexCache write-back**

Beginning with ONTAP 9.15.1, you can enable FlexCache write-back mode on FlexCache volumes to provide better performance for edge computing environments and caches with write-heavy workloads. You can also determine whether write-back is enabled on a FlexCache volume or disable write-back on the volume when necessary.

When write-back is enabled on the cache volume, write requests are sent to the local cache rather than to the origin volume.

### **Before you begin**

You must be in advanced privilege mode.

### **Create a new FlexCache volume with write-back enabled**

#### **Steps**

You can create a new FlexCache volume with write-back enabled by using ONTAP System Manager or the ONTAP CLI.

#### **System Manager**

- 1. If the FlexCache volume is on a different cluster than the origin volume, create a cluster peer relationship:
	- a. On the local cluster, click **Protection > Overview**.
	- b. Expand **Intercluster Settings**, click **Add Network Interfaces**, and add intercluster interfaces to the cluster.

Repeat this on the remote cluster.

- c. On the remote cluster, click **Protection > Overview**. Click in the Cluster Peers section and click **Generate Passphrase**.
- d. Copy the generated passphrase and paste it in the local cluster.
- e. On the local cluster, under Cluster Peers, click **Peer Clusters** and peer the local and remote clusters.
- 2. If the FlexCache volume is on a different cluster than the origin volume, create an SVM peer relationship:

Under **Storage VM Peers**, click **than then Peer Storage VMs** to peer the storage VMs.

If the FlexCache volume is on the same cluster, you cannot create an SVM peer relationship using System Manager.

- 3. Select **Storage > Volumes**.
- 4. Select **Add**.
- 5. Select **More Options** and then select **Add as cache for a remote volume**.
- 6. Select **Enable FlexCache write-back**.

#### **CLI**

- 1. If the FlexCache volume to be created is in a different cluster, create a cluster peer relationship:
	- a. On the destination cluster, create a peer relationship with the data protection source cluster:

```
cluster peer create -generate-passphrase -offer-expiration
MM/DD/YYYY HH:MM:SS|1...7days|1...168hours -peer-addrs
<peer_LIF_IPs> -initial-allowed-vserver-peers <svm_name>,..|*
-ipspace <ipspace name>
```
Beginning with ONTAP 9.6, TLS encryption is enabled by default when creating a cluster peer relationship. TLS encryption is supported for the intercluster communication between the origin and FlexCache volumes. You can also disable TLS encryption for the cluster peer relationship, if required.

```
cluster02::> cluster peer create -generate-passphrase -offer
-expiration 2days -initial-allowed-vserver-peers *
                       Passphrase: UCa+6lRVICXeL/gq1WrK7ShR
                  Expiration Time: 6/7/2017 08:16:10 EST
    Initial Allowed Vserver Peers: *
              Intercluster LIF IP: 192.140.112.101
              Peer Cluster Name: Clus 7ShR (temporary generated)
Warning: make a note of the passphrase - it cannot be displayed
again.
```
b. On the source cluster, authenticate the source cluster to the destination cluster:

cluster peer create -peer-addrs <peer LIF IPs> -ipspace <ipspace>

cluster01::> cluster peer create -peer-addrs 192.140.112.101,192.140.112.102

Notice: Use a generated passphrase or choose a passphrase of 8 or more characters.

 To ensure the authenticity of the peering relationship, use a phrase or sequence of characters that would be hard to guess.

Enter the passphrase: Confirm the passphrase:

Clusters cluster02 and cluster01 are peered.

- 2. If the FlexCache volume is in a different SVM than that of the origin volume, create an SVM peer relationship with flexcache as the application:
	- a. If the SVM is in a different cluster, create an SVM permission for the peering SVMs:

```
vserver peer permission create -peer-cluster <cluster name>
-vserver <svm-name> -applications flexcache
```
The following example illustrates how to create an SVM peer permission that applies for all of the local SVMs:

```
cluster1::> vserver peer permission create -peer-cluster cluster2
-vserver "*" -applications flexcache
Warning: This Vserver peer permission applies to all local
Vservers. After that no explict
"vserver peer accept" command required for Vserver peer
relationship creation request
from peer cluster "cluster2" with any of the local Vservers. Do
you want to continue? {y|n}: y
```
b. Create the SVM peer relationship:

```
vserver peer create -vserver <local_SVM> -peer-vserver
<remote SVM> -peer-cluster <cluster name> -applications flexcache
```
3. Create a FlexCache volume with write-back enabled:

```
volume flexcache create -vserver <cache vserver name> -volume
<cache_flexgroup_name> -aggr-list <list_of_aggregates> -origin
-volume <origin flexgroup> -origin-vserver <origin vserver name>
-junction-path <junction_path> -is-writeback-enabled true
```
### **Enable FlexCache write-back on an existing FlexCache volume**

You can enable FlexCache write-back on an existing FlexCache volume using ONTAP System Manager or the ONTAP CLI.

#### **System Manager**

- 1. Select **Storage > Volumes** and select an existing FlexCache volume.
- 2. On the volume's Overview page, click **Edit** in the upper right corner.
- 3. In the **Edit Volume** window, select **Enable FlexCache write-back**.

#### **CLI**

1. Enable write-back on an existing FlexCache volume:

volume flexcache config modify -volume <cache flexgroup name> -is -writeback-enabled true

### **Check if FlexCache writeback is enabled**

#### **Steps**

You can use System Manager or the ONTAP CLI to determine whether FlexCache write-back is enabled.

#### **System Manager**

- 1. Select **Storage > Volumes** and select a volume.
- 2. In the volume **Overview**, locate **FlexCache details** and check if FlexCache write-back is set to **Enabled** on the FlexCache volume.

#### **CLI**

1. Check if FlexCache write-back is enabled:

```
volume flexcache config show -volume cache -fields is-writeback-
enabled
```
### **Disable write-back on a FlexCache volume**

Before you can delete a FlexCache volume you need to disable FlexCache write-back.

#### **Steps**

You can use System Manager or the ONTAP CLI to disable FlexCache write-back.

#### **System Manager**

- 1. Select **Storage > Volumes** and select an existing FlexCache volume that has FlexCache write-back enabled.
- 2. On the volume's Overview page, click **Edit** in the upper right corner.
- 3. In the **Edit Volume** window, deselect **Enable FlexCache write-back**.

#### **CLI**

1. Disable write-back:

```
volume flexcache config modify -volume <cache_vol_name> -is
-writeback-enabled false
```
### **Copyright information**

Copyright © 2024 NetApp, Inc. All Rights Reserved. Printed in the U.S. No part of this document covered by copyright may be reproduced in any form or by any means—graphic, electronic, or mechanical, including photocopying, recording, taping, or storage in an electronic retrieval system—without prior written permission of the copyright owner.

Software derived from copyrighted NetApp material is subject to the following license and disclaimer:

THIS SOFTWARE IS PROVIDED BY NETAPP "AS IS" AND WITHOUT ANY EXPRESS OR IMPLIED WARRANTIES, INCLUDING, BUT NOT LIMITED TO, THE IMPLIED WARRANTIES OF MERCHANTABILITY AND FITNESS FOR A PARTICULAR PURPOSE, WHICH ARE HEREBY DISCLAIMED. IN NO EVENT SHALL NETAPP BE LIABLE FOR ANY DIRECT, INDIRECT, INCIDENTAL, SPECIAL, EXEMPLARY, OR CONSEQUENTIAL DAMAGES (INCLUDING, BUT NOT LIMITED TO, PROCUREMENT OF SUBSTITUTE GOODS OR SERVICES; LOSS OF USE, DATA, OR PROFITS; OR BUSINESS INTERRUPTION) HOWEVER CAUSED AND ON ANY THEORY OF LIABILITY, WHETHER IN CONTRACT, STRICT LIABILITY, OR TORT (INCLUDING NEGLIGENCE OR OTHERWISE) ARISING IN ANY WAY OUT OF THE USE OF THIS SOFTWARE, EVEN IF ADVISED OF THE POSSIBILITY OF SUCH DAMAGE.

NetApp reserves the right to change any products described herein at any time, and without notice. NetApp assumes no responsibility or liability arising from the use of products described herein, except as expressly agreed to in writing by NetApp. The use or purchase of this product does not convey a license under any patent rights, trademark rights, or any other intellectual property rights of NetApp.

The product described in this manual may be protected by one or more U.S. patents, foreign patents, or pending applications.

LIMITED RIGHTS LEGEND: Use, duplication, or disclosure by the government is subject to restrictions as set forth in subparagraph (b)(3) of the Rights in Technical Data -Noncommercial Items at DFARS 252.227-7013 (FEB 2014) and FAR 52.227-19 (DEC 2007).

Data contained herein pertains to a commercial product and/or commercial service (as defined in FAR 2.101) and is proprietary to NetApp, Inc. All NetApp technical data and computer software provided under this Agreement is commercial in nature and developed solely at private expense. The U.S. Government has a nonexclusive, non-transferrable, nonsublicensable, worldwide, limited irrevocable license to use the Data only in connection with and in support of the U.S. Government contract under which the Data was delivered. Except as provided herein, the Data may not be used, disclosed, reproduced, modified, performed, or displayed without the prior written approval of NetApp, Inc. United States Government license rights for the Department of Defense are limited to those rights identified in DFARS clause 252.227-7015(b) (FEB 2014).

#### **Trademark information**

NETAPP, the NETAPP logo, and the marks listed at<http://www.netapp.com/TM>are trademarks of NetApp, Inc. Other company and product names may be trademarks of their respective owners.